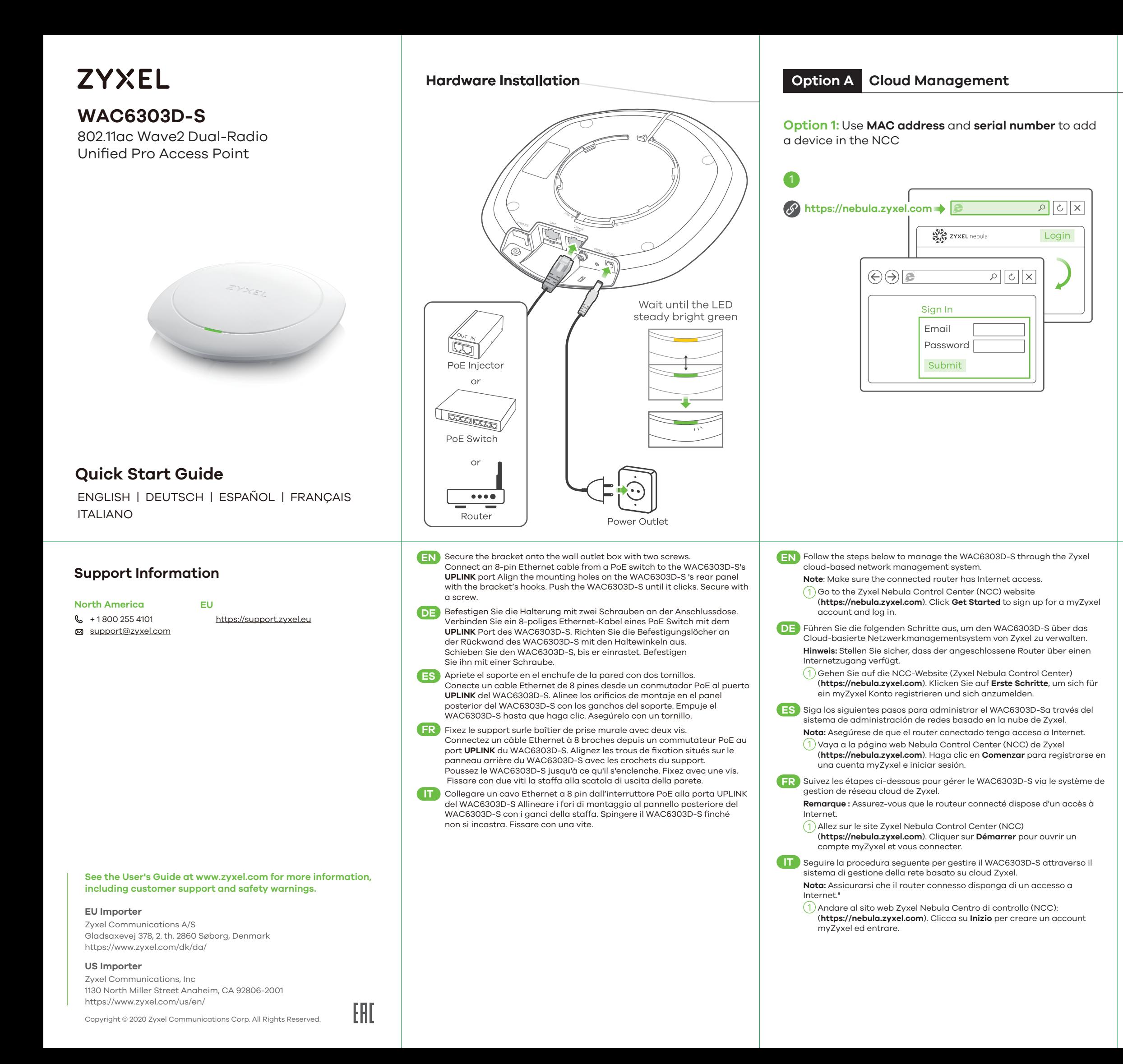

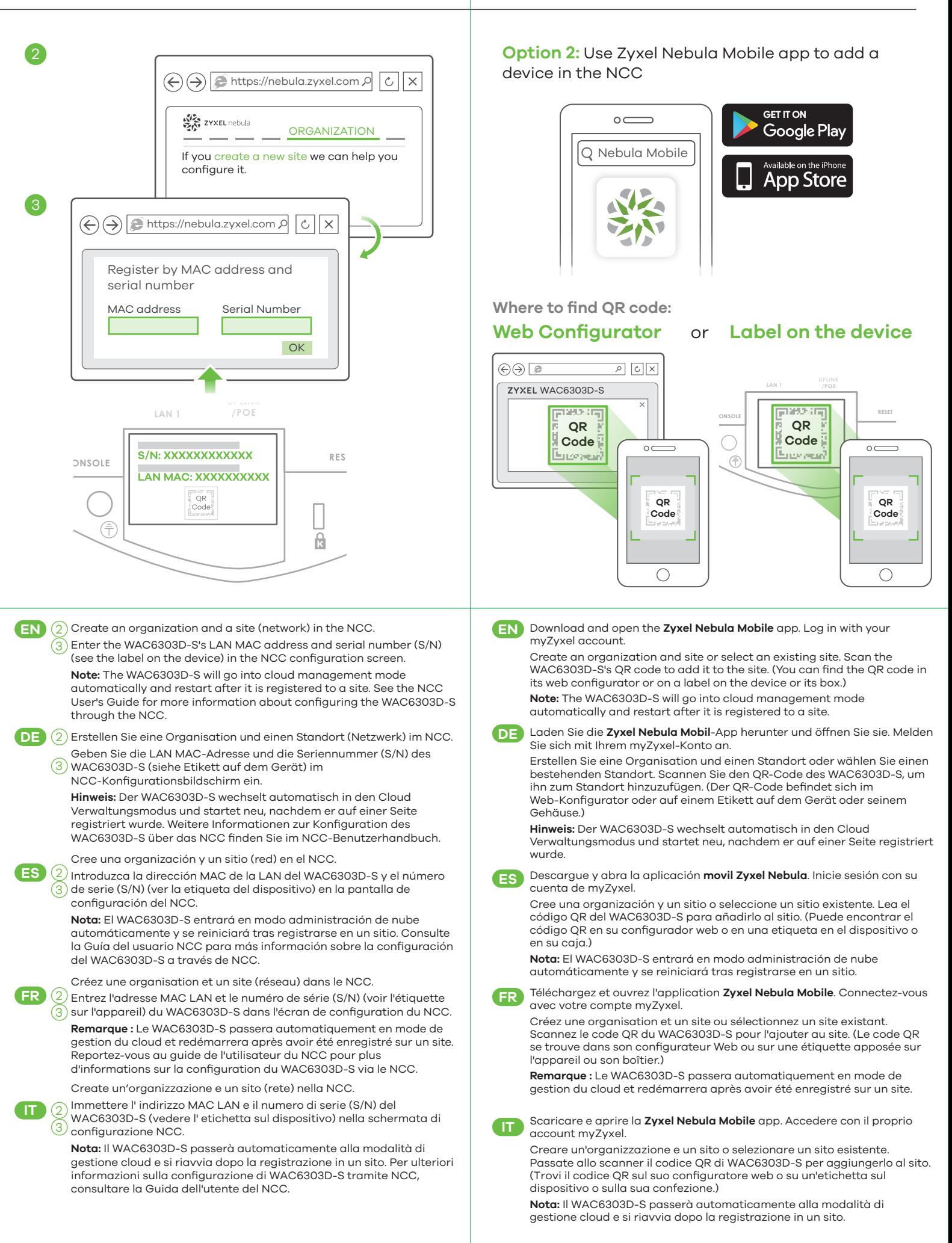

**Nota:** Se il WAC6303D-S non riesce a connettersi a internet, usa l'indirizzo IP del WAC6303D-S assegnato dal DHCP per accedere alla configurazione web. Controlla il router connesso o il server DHCP per verificare l'indirizzo IP del

WAC6303D-S.

Insert a thin flat tool (such as a flat screwdriver) to push down the AP lock.

Schraubenzieher) ein, um die AP-Sperre nach unten zu drücken. Drehen

Inserire un utensile sottile e piatto (come ad esempio un cacciavite a testa **IT**

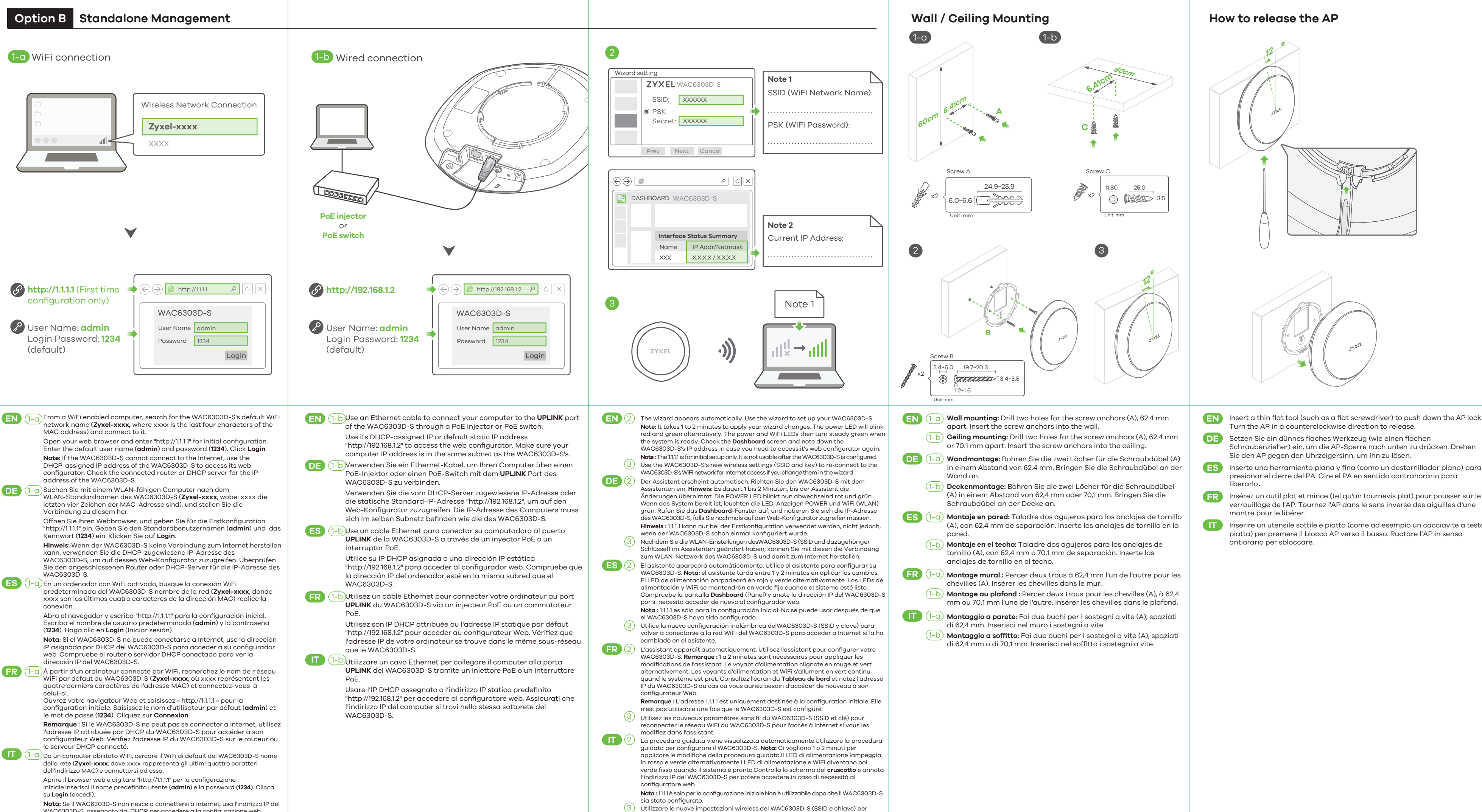

ri-connettere alla rete WiFi del WAC6303D-S per l'accesso a Internet se li cambiate

nella procedura guidata.

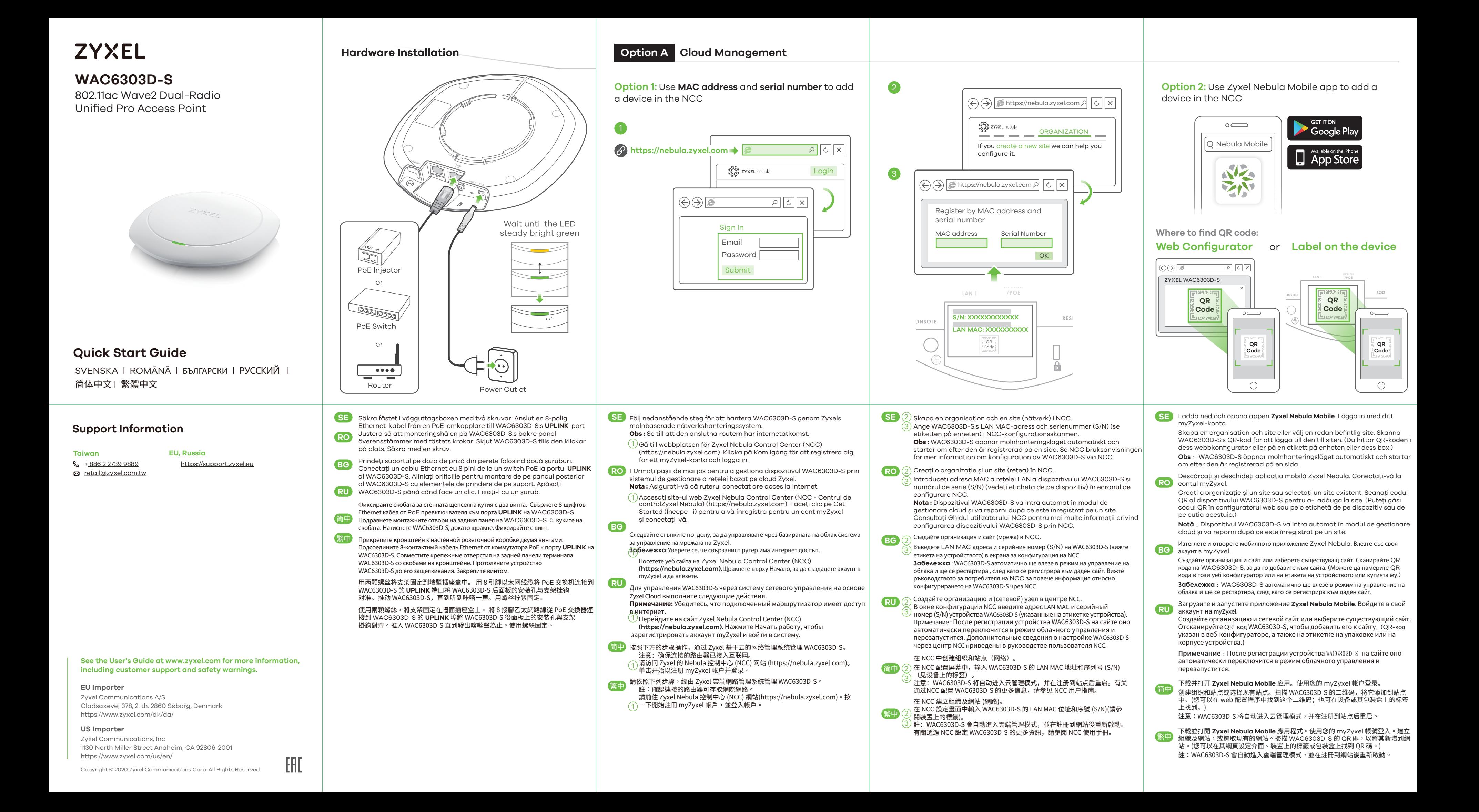

- **SE** Använd ett tunt, platt verktyg (som en platt skruvmejsel) för att trycka
- pentru a împinge în jos închizătorul punctului de acces (AP). Rotiți AP-ul

简中 插入薄薄的扁平工具(例如扁平螺丝刀)来向下推压 AP 锁。沿逆时针方向转动 AP

繁中 插入窄小、扁平的工具 (如一字螺絲起子) 以按下 AP 鎖。將 AP 以逆時針方向旋轉

натиснете AP блокатора надолу. Завъртете AP в посока обратно на

WAC6303D-S 的 WiFi 網路以接取網際網路。

註:如果 WAC6303D-S 無法連接到網際網路,請使用 WAC6303D-S 的 DHCP 指派的IP位<br>址來存取網頁設定介面。請檢查連接的路由器或DHCP伺服器以取得 WAC6303D-S 的 IP<br>位址。

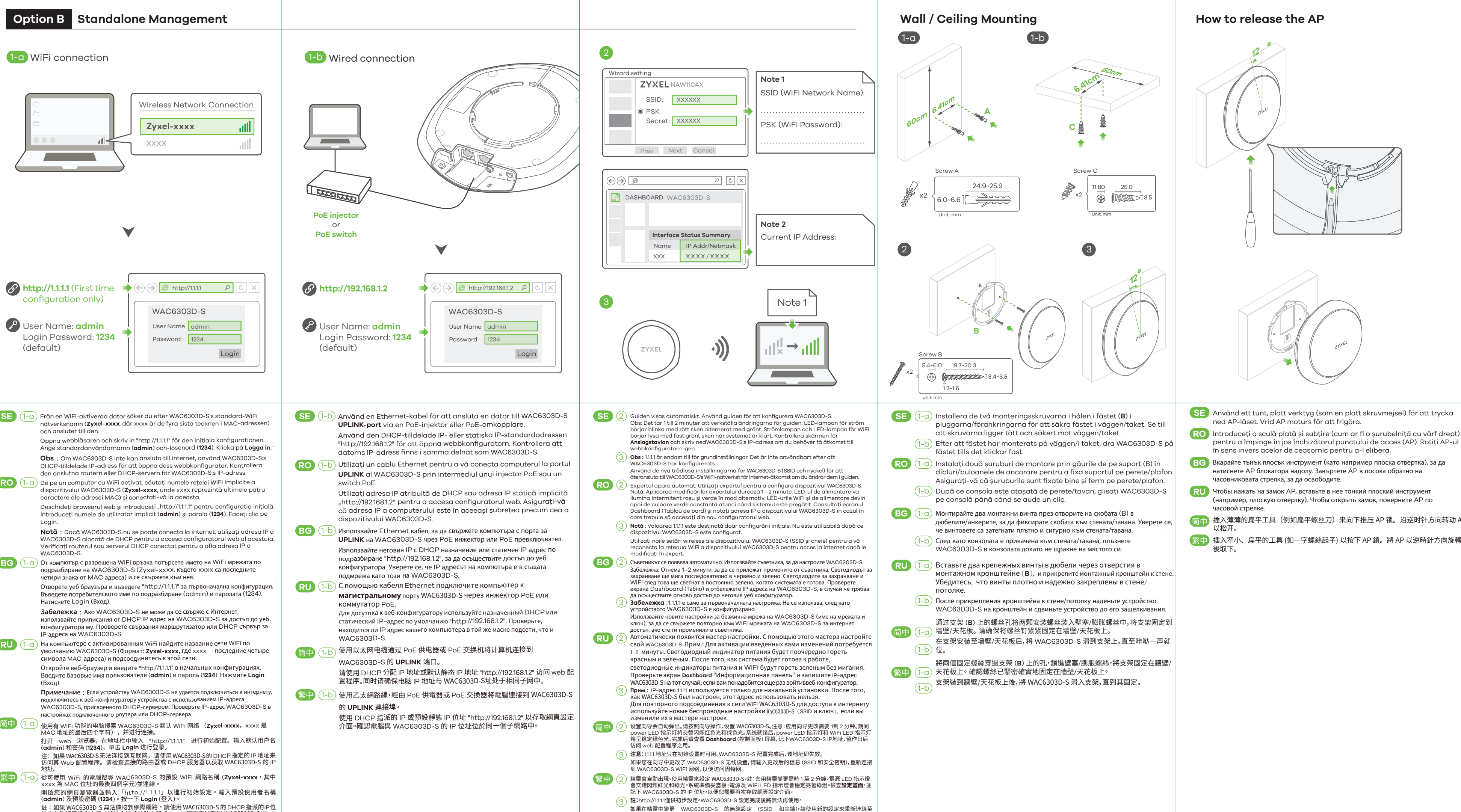

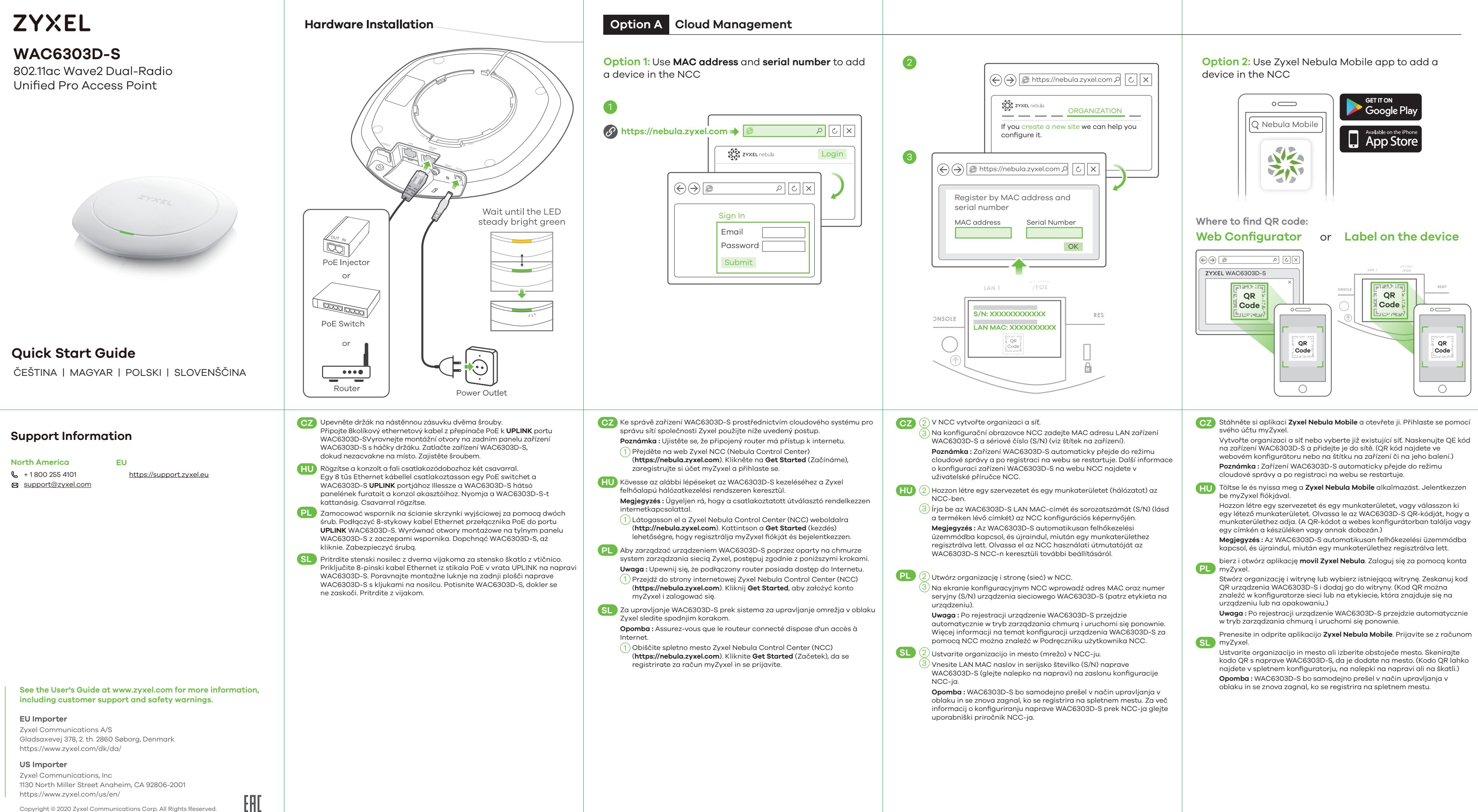

**SL** Vstavite tenko, ravno orodje (kot je ravni izvijač), da potisnete blokado AP. Obrnite AP v nasprotni smeri urinega kazalca, da ga sprostita.

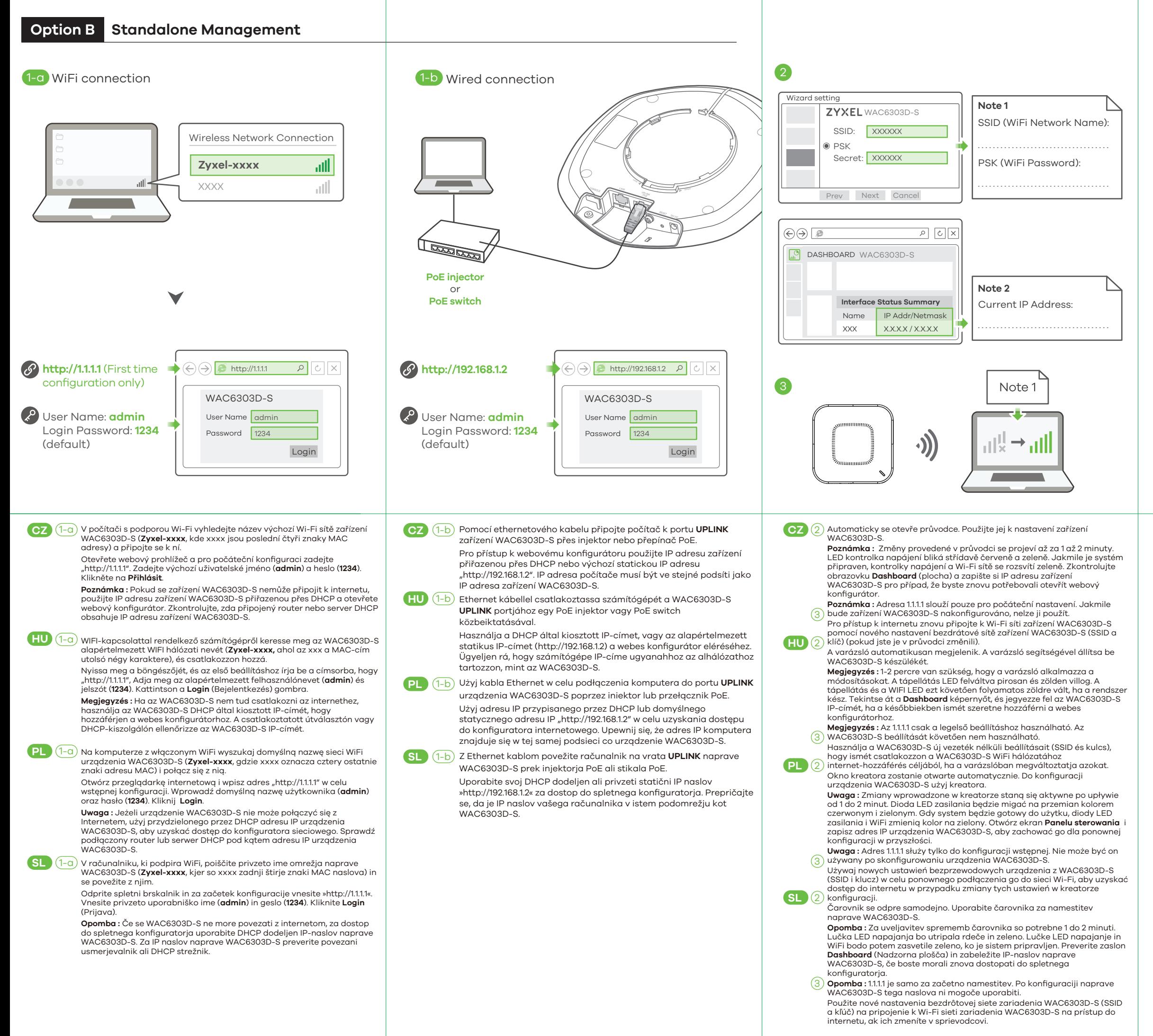

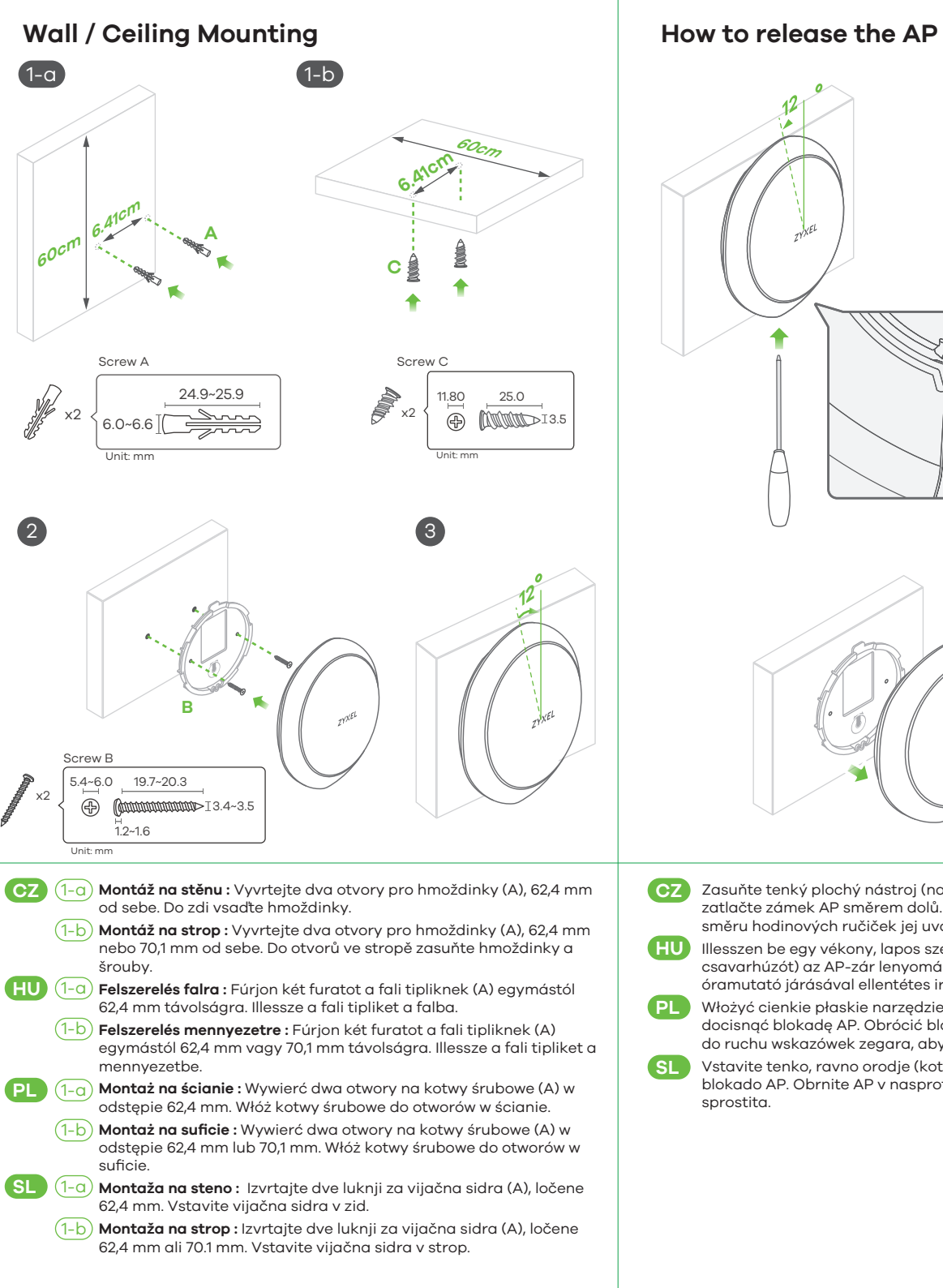

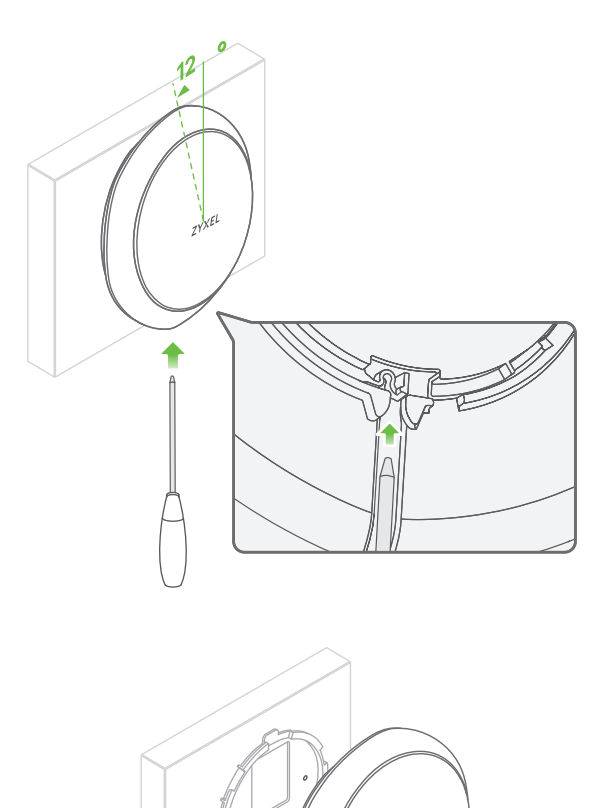

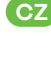

**CZ** Zasuňte tenký plochý nástroj (například plochý šroubovák) a zatlačte zámek AP směrem dolů. Otočením přístupového bodu proti směru hodinových ručiček jej uvolněte**.**

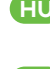

**HU** Illesszen be egy vékony, lapos szerszámot (pl. laposfejű csavarhúzót) az AP-zár lenyomásához. Fordítsa az AP-t az óramutató járásával ellentétes irányba a kioldáshoz.

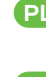

**PL** Włożyć cienkie płaskie narzędzie (takie jak płaski wkrętak), aby docisnąć blokadę AP. Obrócić blokadę AP w kierunku przeciwnym do ruchu wskazówek zegara, aby ją zwolnić.